# **Le Shell Bash**

# pour Unix/Linux

**Remarque 1.** Le Shell Bash de mac os X présente des diérences avec celui traité ici : certaines commandes, notamment, ne sont pas les mêmes.

Sources :

1. MOOC maîtriser le Shell Bash proposé par l'Université de la Réunion : <code>[https://www.fun-mooc.fr/courses/course-v1:univ-reunion+128001+session01/info.](https://www.fun-mooc.fr/courses/course-v1:univ-reunion+128001+session01/info)</code>

# Table des matières

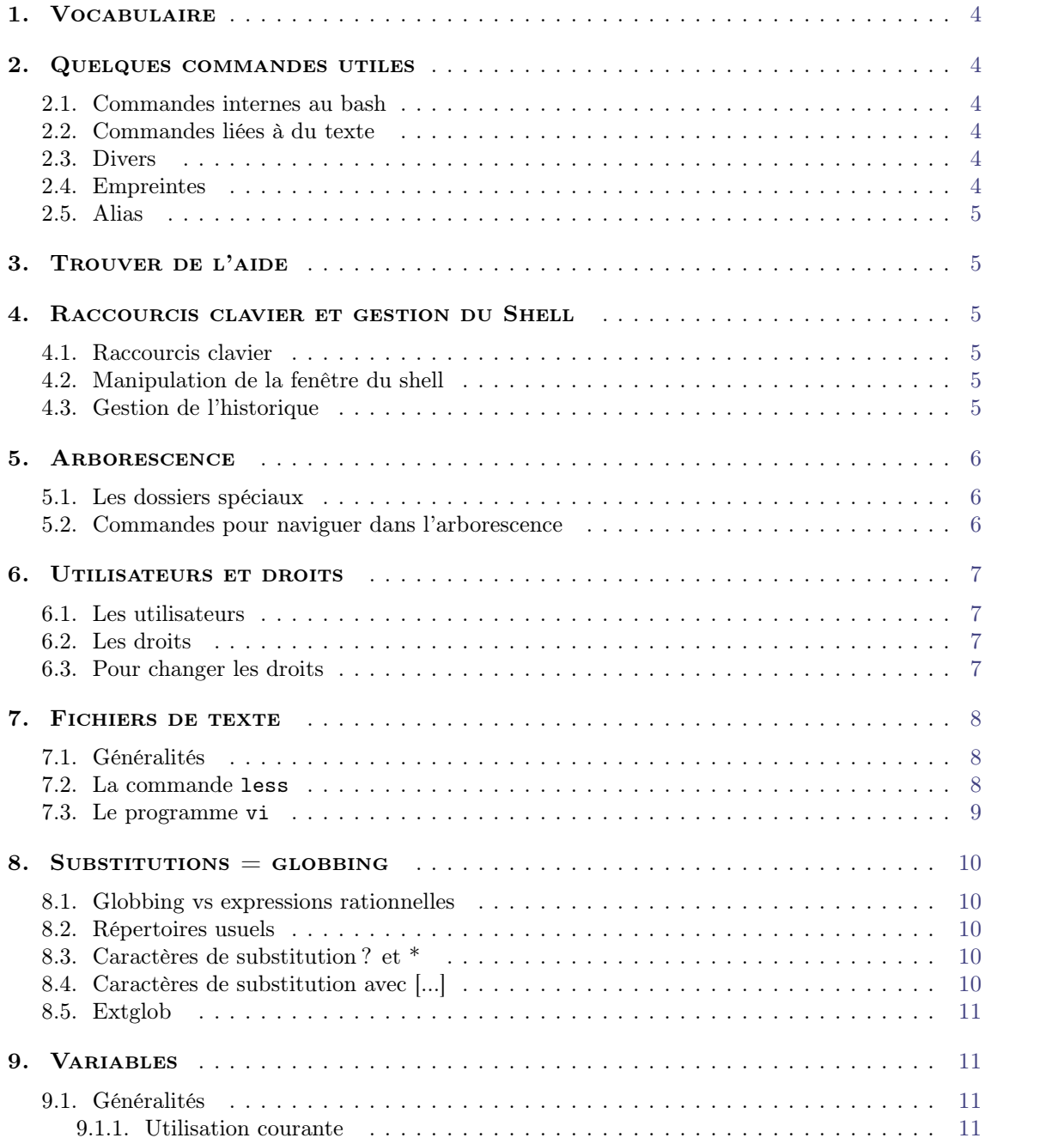

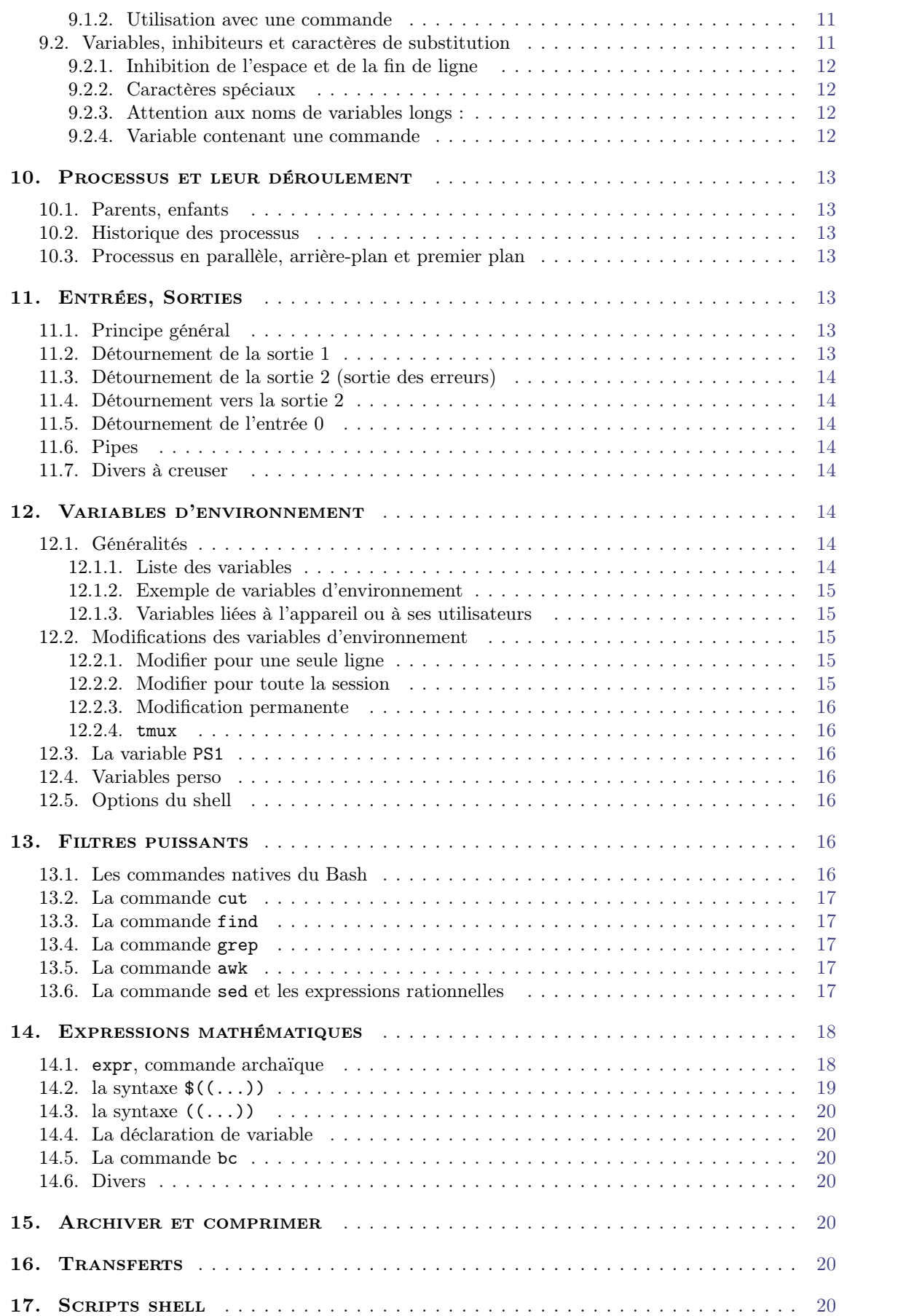

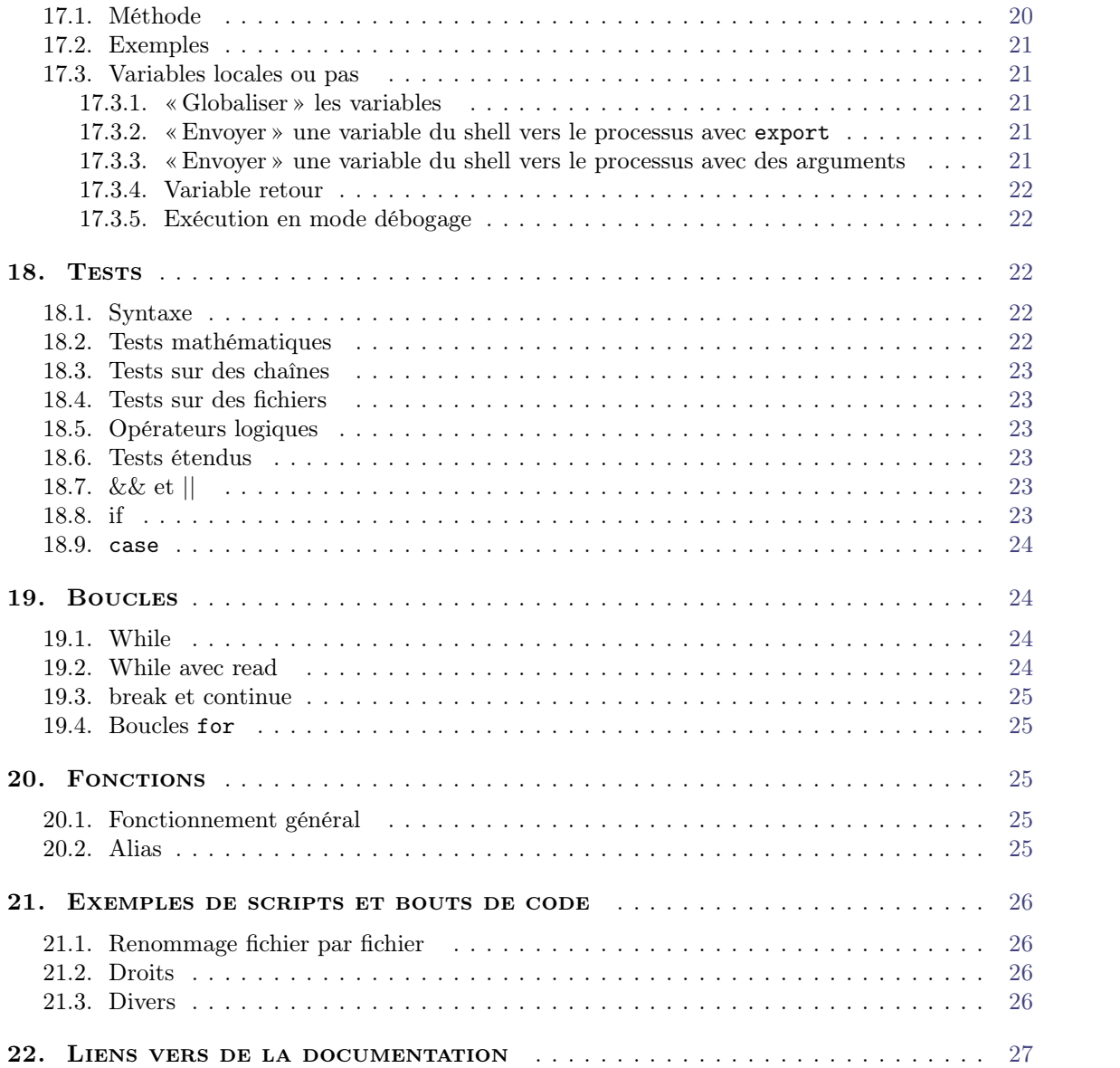

# 1. Vocabulaire

<span id="page-3-0"></span>**Répertoire** — autre mot pour « dossier ».

**Langage interprété** Le shell est un langage *interprété* : il faut un programme externe (bash) qui interprète le code source pour qu'il soit exécuté.

Un exemple de langage non interprété serait le *C*, qui est un langage compilé : il faut un compilateur pour transformer le code source en langage machine et ensuite on peut exécuter le programme compilé sans l'aide d'un programme externe.

**Langage typé**  $\sim$  qiu oblige à déclarer le type des variables en début de programme ; Bash n'est pas du tout typé.

### 2. Quelques commandes utiles

#### <span id="page-3-2"></span><span id="page-3-1"></span>**2.1. Commandes internes au bash**

Les commandes *internes* sont fournies avec le bash et ne dépendent pas du système d'exploitation.

 $type$  - indique si une commande est interne ou externe.

 $echo$  — affiche du texte.

 $\text{man}$  commande  $\text{—}$  donne le manuel relatif à commande.

 $date$  indique la date sous un format à choisir ou effectue des conversions de temps.

 $\text{kill}$   $-$  fait cesser un processus en cours.

 $cd$   $-$  se positionne dans le répertoire choisi.

Les autres commandes sont dites *externes*, les lignes de code qui les dénissent sont dans /bin. En fait, il n'y a pas que /bin : un petit ensemble de répertoires est en fait consulté lors de la recherche du programme permettant l'exécution de la commande. Ces répertoires sont dénis dans une variable d'environnement appelée \$PATH. Si la commande n'est pas trouvée dans l'un des répertoires listés dans \$PATH, l'exécution se solde par un message d'erreur du type command not found.

### <span id="page-3-3"></span>**2.2. Commandes liées à du texte**

cat fichier.txt  $-$  affiche le contenu de fichier.txt.

- rev fichier.txt  $-$  affiche fichier.txt en ordre inversé.
- wc -l **(words count)** introduit une sous-ligne de commande : on tape des choses puis CTRL D pour sortir, et ça compte le nombre de lignes des choses qu'on a tapées.
- tac renvoie un texte en inversant les lignes. Subtilité, pour modifier le séparateur (par défaut le saut de ligne), mettre en option --separator=";" ou -s ";" par exemple si l'on choisit le point-virgule.

### <span id="page-3-4"></span>**2.3. Divers**

source fichier.sh  $-$  exécute le script fichier.sh.

sleep temps  $\frac{1}{2}$  interrompt tout pendant le temps indiqué.

**time commande**  $-$  effectue la commande puis affiche le temps utilisé.

**date** — la commande date +%s donne un *timestamp unix*, i.e. la date sous format de nombre (secondes depuis 01/01/1970), tandis que date -d @1000214040 convertit le *timestamp* en date usuelle.

 $bash$  qui curieusement n'est pas interne ! crée un « sous-bash »

# <span id="page-3-5"></span>**2.4. Empreintes**

echo "jkljkl" | md5sum donne l'empreinte de l'argument "jkljkl", est utilisé dans ce MOOC pour vérier si l'on a tapé la bonne instruction, sans être obligé de donner la réponse.

### <span id="page-4-0"></span>**2.5. Alias**

<span id="page-4-1"></span>Exemple: lsd='ls -l' permet d'appeler ls -l en tapant seulement lsd.

# 3. Trouver de l'aide

man abcd ou abcd --help ou abcd -h donne l'aide relative à la commande abcd. Lorsqu'on fait, sciemment ou pas, un erreur d'optio : abcd -jkdsql jkdl, l'aide s'affiche aussi. apropos encodage renvoie la liste des instructions dont l'aide contient le mot encodage.

aide générale : man man, on se déplace page à page avec ctrl F ou F (foreward) et ctrl B ou B (backward).

Les aides fournies par man sont stockées dans /usr/share/man/. Elles sont écrites dans un format particulier qui contient des macros roff permettant une mise en forme basique.

Sous Linux, /usr/share/doc/commande contient aussi bien souvent de la documentation, sou vent sous la forme d'un simple fichier texte README, parfois en pdf ou en html.

Il y a aussi le site <http://man7.org/linux/man-pages/> quidonne tous les man en ligne.

# 4. Raccourcis clavier et gestion du Shell

#### <span id="page-4-3"></span><span id="page-4-2"></span>**4.1. Raccourcis clavier**

- ctrl A début de ligne ;
- $\bullet$  ctrl E fin de ligne;
- ctrl U copie la ligne actuelle depuis le curseur jusqu'au début ;
- ctrl K copie la ligne actuelle depuis le curseur jusqu'à la fin;
- ctrl Y pour coller ;
- ctrl L ou clear pour effacer la fenêtre du terminal;
- alt supprimer  $\lambda$  gauche = supprimer le mot qui précède le curseur ;
- $\bullet$  alt  $D =$  supprimer le mot qui suit le curseur;
- $\bullet$  ctrl R pour rechercher dans l'historique;
- autocomplétion : undébutdemot suivi de ⇥ ou undébutdemot suivi de ⇥ ⇥ s'il y a ambigüité.

### <span id="page-4-4"></span>**4.2. Manipulation de la fenêtre du shell**

clear efface l'écran. exit ou ctrlD ferme la session.

### <span id="page-4-5"></span>**4.3. Gestion de l'historique**

### **Commandes passées**

history affiche la liste numérotée des commandes déjà saisies. history - c permet d'effacer l'historique. history -w fichier.txt permet de sauver l'historique courant dans fichier.txt. history -r fichier.txt permet d'ajouter les commandes contenues dans fichier.txt à l'historique courant.

### **Raccourcis**

!! reprend la dernière commande, équivalent à un appui sur la flèche vers le haut, mais pratique pour faire par exemple sudo !!.<br>Exemple, taper cde puis !!! | puis la flèche vers le haut : cela permet de bien comprendre.

!hi↩ permet de rappeler la dernière commande commençant par hi (par exemple ça peut être history).

Pour vérifier quelle était cette commande mais sans l'exécuter faire !hi:p.

!2 rappelle la commande numérotée 2 dans l'historique.

!-4 pour rappeller la 4e commande en partant de la fin dans l'historique.

!?to permet de rappeler la dernière commande contenant ce nom (par exemple ça peut être history)

#### **Arguments passés**

!\* rappelle tous les arguments de la dernière commande.

!^ rappelle uniquement le premier argument de la dernière commande, et :

!\$ uniquement le dernier.

!!:5 rappelle le 5ème argument et !!:2-4 tous les arguments du 2e au 4e.

#### **Substitutions**

!!:s/1/2/ rappelle la dernière commande mais en remplaçant le premier 1 éventuel par un 2. Exemple cat fichier1.txt<sup>-</sup> puis !!:s/1/2/ va renvoyer cat fichier2.txt.

!!:gs/1/2/ rappelle la dernière commande mais en remplaçant tous les 1 éventuels par des 2. Par exemple sivous souhaitez exécuter wc fichier2.txt dupliquer fichier2.txt en fichier3.txt, vous pouvez taper wc fichier2.txt puis cp !^ !^:s/2/3/.

### 5. Arborescence

### <span id="page-5-1"></span><span id="page-5-0"></span>**5.1. Les dossiers spéciaux**

À la racine du disque dur, il y a :

- bin : contient les commandes;
- $e$  etc:
- home (sur mac os  $X$  c'est "users");
- temp : vidé à chaque redémarrage ;
- $\bullet$  usr.

Attention, /usr est le dossier usr à la racine, tandis que usr n'est qu'un nom relatif désignant un éventuel dossier usr dans le dossier courant.

#### <span id="page-5-2"></span>**5.2. Commandes pour naviguer dans l'arborescence**

pwd retourne le chemin absolu du répertoire courant ;

ls liste les élements du dossier courant, et avec ls -p les dossiers sont suivis d'un / pour mieux les distinguer des fichiers ;

cd tout seul ramène dans  $\sim$ ;<br>cd  $\sim$  amène dans le répertoire personnel ;<br>cd .. remonte d'un cran dans l'arborescence ;

cd ../.. remonte de deux crans

mkdir toto crée le dossier toto dans le dossier courant ;

touch k.txt crée le fichier k.txt ;

rm k.txt supprime le fichier k.txt;

rmdir toto supprime le dossier toto ;

cp nomactuel nomdufichierdupliqué copie le dossier ou le fichier;

mv nom\_ou\_cheminactuel nomoucheminchoisi déplace un dossier ou un fichier et permet soit de renommer soit de déplacer ;

# 6. Utilisateurs et droits

### <span id="page-6-1"></span><span id="page-6-0"></span>**6.1. Les utilisateurs**

id donne des infos compliquées sur l'utilisateur

Il y a un root et des users.

Chaque fichier possède des droits attribués à trois types d'utilisateurs, qui sont :

- le propriétaire (appelé u) ;
- les membres (appelés g) du même groupe que le propriétaire ;
- et les autres (appelés o) ;
- pour raccourcir, on peut utiliser la lettre a qui signifie ugo.

On appelle GID le numéro d'identification du groupe principal de l'utilisateur.

### <span id="page-6-2"></span>**6.2. Les droits**

Les trois droits sont :

- $\bullet$  r (lire);
- $\bullet$   $\bullet$  (écrire);
- et x (s'y positionner si c'est un répertoire, le lancer si c'est un programme).

Exemples de situations :

- un technicien qui m'installe un logiciel et qui ne veut pas que j'aie accès au code source peut mettre dans mon  $\sim$  un exécutable en restant propriétaire, et en ne donnant, au groupe et aux « autres », que le droit x (on l'exécute mais on ne le lit pas);
- $\bullet$  w permet de supprimer un fichier; attention si on a le droit w sur un dossier on peut supprimer ce dossier même si on n'a pas les droits w sur les éléments individuels du dossier.

Pour lister les droits des éléments d'un dossier, faire ls -l. On obtient alors :

- $\bullet$  pour chaque fichier, une information du type -rwxrwxrwx qui doit se lire comme :
	- $\circ$  (c'est un fichier). S'il y a un d à la place du -, c'est un dossier.
	- $\circ$   $(rwx)(rwx)(rwx)$  (droits pour  $u, g, o)$ ;
- drwxrwxrwx pour les dossiers (le d signifiant *directory*, soit « répertoire »).

# <span id="page-6-3"></span>**6.3. Pour changer les droits**

chmod  $g+w$ , o-rx nomdudossier signifie « on ajoute le droit w au groupe  $(g)$  et on enlève les droits  $\mathbf r$  et x au autres (o) ».

exemple chmod o-rwx nomdufichier pour retirer tout droit aux "autres".  $R_{\text{c}}$  chmod a+x fichier donne à tout le monde le droit d'éxécuter le fichier.

#### **Changements groupés**

On utilise les chiffres de 1 à 8, avec :  $4 = r$ ,  $2 = w$ ,  $1 = x$ .<br>Ainsi, chmod 754 nomdufichier donnera :

- le droit  $7 = 4 + 2 + 1 =$ rwx au propriétaire;
- le droit  $5 = 4 + 1 = rx$  au groupe;
- le droit  $4 = r$  aux autres.

Pour voir les droits de chaque utilisateur, lire le fichier passwd dans le dossier /etc.

### **Résumé**

- Le sudo peut faire chown (changer le propriétaire), chgrp (changer le grope), chmod (changer les droits) ;
- le propriétaire peut faire chmod et chgrp s'il appartient au groupe ayant les droits sur le dit fichier ; il ne peut pas faire chown.

### 7. Fichiers de texte

# <span id="page-7-1"></span><span id="page-7-0"></span>**7.1. Généralités**

Noms à respecter : a-z A-Z 0-9 ainsi que les deux traits d'union - et \_, cependant jamais le - au début du nom.

cat fichier.txt pour afficher dans la console le contenu d'un petit fichier.txt.

cat -b fichier.txt la même chose mais avec les lignes numérotées à l'affichage.

cat fichier1 fichier2 affiche tout à la suite, pratique pour concaténer par cat fichier1 fichier2 > fichiertotal.

```
head et tail pour les 10 premières (dernières) lignes du fichier.
head -20 et tail -20 pour les 20 premières (dernières) lignes du fichier.
si fichier1 contient a
b
c
et fichier2 contient
d
e
f
alors paste -d : fichier1 fichier2 contiendra a:d
b:e
c:f
```
sort permet d'ordonner les lignes alphabétiquement, exemple cat fichier | sort -nk 2 trie numériquement suivant la colonne 2 et cat fichier | sort -nk 2 -kr 3 trie, en second paramètre, suivant la colonne 3 mais à l'envers. L'option -t permet de spécifier le séparateur de colonne.

-k veut dire « key » et désigne la colonne à choisir.

split -1 30 fichier kf1 sépare le fichier en fichiers  $kf1$ aa,kf1ab,... on remplace kf1 par ce que l'on veut.

La commande suivante effectue la me^me division mais en se′ parant en fichiers ayant le même nombre de lignes, dans notre cas 30, avec l'option -l 30.

tail -f affiche en temps réel les dernières lignes qui s'ajoutent petit à petit si le fichier est modié extérieurement ; on quitte en faisant ctrl C.

tr "[A-Z]" "[a-z]" < texte.txt transforme les majuscules en minuscules tandis que tr "AR" "ar" < texte.txt minusculise seulement les A et lesR.

wc -1 donne le nombre de lignes du fichier.

# <span id="page-7-2"></span>**7.2. La commande** less

Pour des fichiers plus longs, on utilisera : less fichier.txt ou less -N fichier.txt. less -S tronque les lignes qui dépassent la largeur de l'écran.

Une fois cette commande lancée :

 $\bullet$  on peut utiliser les flèches pour se déplacer ;

- ou taper un chire comme 10 puis la èche haut ou bas pour se déplacer d'autant de lignes;
- $\bullet$  ou taper /lo pour afficher la première ligne contenant lo entre la position courante et la fin;
- ou taper ?lo pour la première ligne contenant lo entre la position courante et le début ;
- ou taper &lo pour toutes les lignes contenant lo ;
- $\bullet$  ou F (forward) ou B (back) pour avancer (ou reculer) page par page;
- $\bullet$  ou  $\mathsf G$  pour amener le curseur à la fin du fichier;
- ou 12G pour se rendre à la 12e ligne.

#### <span id="page-8-0"></span>**7.3. Le programme** vi

vi fichier.txt, puis on navigue comme avec less.

On tape  $\parallel$  (la touche  $\langle i \rangle$ ) pour insérer et esc quand on a fini, ou A pour insérer après le curseur. Résumé : vi fichier.txt, touche I (touche «i»), taper ce que l'on veut, esc puis :wq• pour revenir à la ligne de commande.

On tape dNd pour supprimer *n* lignes à partir de la ligne courante. Si vous ne spécifiez pas de valeur pour *n*, une seule ligne sera supprimée.

Raccourcis spécifiques à i :

0 placer le curseur en début de ligne

\$ placer le curseur en fin de ligne

W placer le curseur sur le mot suivant ; peut être préfixée par *n* 

B placer le curseur sur mot précédent ; peut être préxée par *n*

G placer le curseur à la fin du fichier.

12 G placer le curseur sur la *n*-ième ligne du fichier

ctrl F (forward) placer le curseur sur la page suivante

ctrl B (backward) placer le curseur sur la page précédente

. répéter la commande précédente

U annuler la commande précédente

⇧J fusionner une ligne et la ligne suivante sur une même ligne. Cette commande peut être préfixé par *n*.

/motif Rechercher et placer le curseur sur la première (ou *n*-ième) occurrence de "motif" entre la position courante et la fin du fichier.

:%s/ancienmotif/nouveaumotif/g fait rechercher remplacer partout

:s/ancienmotif/nouveaumotif/g fait rechercher remplacer une fois.

Instructions particulières :

:h aide

:q quitter l'aide

:w sauver

:q quitter vi

:wq sauver puis quitter

:x ou :q! quitter sans enregistrer.

: set number préfixer chaque ligne par son numéro.

#### Copier-coller

Lorsque vous supprimez du texte, celui-ci est copié dans un presse papier. Vous pouvez coller le contenu de ce presse papier grâce à la commande P . Le contenu du presse papier sera inséré après le curseur.

yw Copier un mot. Peut être préxée par *n*.

yNy Copier *n* lignes à partir de la ligne courante. Si vous ne spéciez pas de valeur de *n*, une seule ligne sera copiée.

Il y a 26 presse-papiers nommés de a à z. L'enchaînement des touches " F Y 3 Y permet de copier 3 lignes vers Y.

#### 8. SUBSTITUTIONS  $=$  GLOBBING

### <span id="page-9-1"></span><span id="page-9-0"></span>**8.1. Globbing vs expressions rationnelles**

Le *globbing* c'est lorsque l'on fait référence à des fichiers :

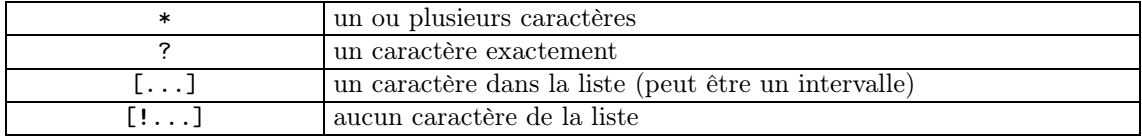

Par exemple  $[A-Z]$ ?2\*.pdf produit la liste des fichiers (et répertoires) dont le nom commence par une majuscule, suivi d'un caractère, suivi d'un 2, suivi ce que l'on veut, suivi d'un point et suivi de pdf.

Les *expressions régulières*, elles, sont utilisées par les utilitaires comme grep, sed, vi ou awk pour faire référence à des chaînes à l'intérieur d'un fichier texte. La syntaxe est beaucoup plus riche que celle du globbing. Pour compliquer la chose, il existe plusieurs sortes d'expressions régulières :

- les basiques (BRE) qui sont la bases de toutes les autres ;
- les étendues (ERE) qui sont enrichies, utilisées par exemple par grep -E (aka egrep) ;
- celles qui proviennent de Perl (PCRE) et que l'on retrouve dans la plupart des langages de programmation.

Les *expressions rationnelles* sont évoquées dans le [13.6](#page-18-1) avec la commande sed.

#### <span id="page-9-2"></span>**8.2. Répertoires usuels**

. représente le répertoire courant, .. le répertoire parent, le répertoire *home* de l'utilisateur. Si je m'appelle Alice et si un autre utilisateur de cet ordinateur s'appelle Bob, alors on <sup>a</sup> aussi le raccourci ~bob équivalent à ~/../Bob c'est-à-dire le répertoire *home* de Bob.

### <span id="page-9-3"></span>**8.3. Caractères de substitution ? et \***

1s ???? liste les fichiers et dossiers contenant quatre caractères, c'est-à-dire les fichiers nommés par exemple a.txt ou les dossiers nommés abcd, tandis que ls a????? liste les fichiers dont le nom est formé d'un a suivi d'exactement cinq caractères, exemple ab.doc.

1s  $a*$  liste les fichiers dont le nom commence par  $\alpha *$ , peu importe le nombre de caractères que leur nom comporte.

 $\text{ls}$  \*.png affiche tous les fichiers ayant l'extension png.

1s \*.\* liste tous les fichiers (dont le nom possède une extension), tandis que 1s  $\cdot$ \* liste tous les fichiers invisibles, et ls \* .\* (attention à l'espace) liste tous les fichiers visibles puis invisibles. Attention, cd /bin ; ls \*.\* renvoie une liste vide car le dossier un peu spécial ne contient

que des fichiers sans extensions (les commandes externes du bash).

ls nomdundossier liste le contenu du dossier choisi, équivalent à cd nomdundossier ; ls.

ls \* affiche la liste de tous les dossiers et de leur contenu. En effet, cette instruction est interprétée par le shell comme « pour tous les noms \* (donc tous les noms) de dossier, fais ls nomdudossier ». De même, 1s /\* liste les dossiers de la racine et leur contenu, et 1s  $\sim$ /\* fait de même pour les dossiers à la racine du *home* de l'utilisateur.

Partout, on peut aussi remplacer ls par echo et cela donnera une liste non tabulée.

#### <span id="page-9-4"></span>**8.4. Caractères de substitution avec [...]**

- ls  $[aef]*$  liste les fichiers et dossiers dont le nom comment par a,e, ou f.
- ls [!A-Z]\* affiche tous les fichiers qui ne commencent pas par une lettre majuscule.

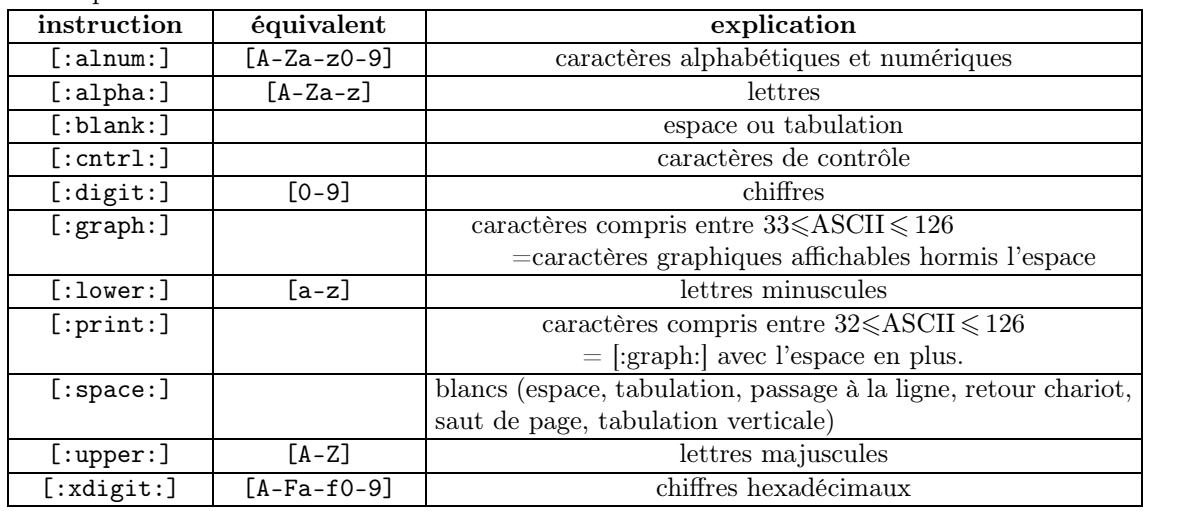

On peut aussi utiliser les instructions suivantes :

### <span id="page-10-0"></span>**8.5. Extglob**

Taper shopt -s extglob pour avoir accès à ces instructions.

A?(a|b) désigne les noms de fichier A, Aa, Ab : aucun des motifs ou bien un seul des motifs et une seule fois

A\*(a|b) désigne les noms de fichier A, Aa, Aaa, Aaaa, Ab, etc : aucun des motifs ou bien un seul des motifs autant de fois qu'on veut.

A+(a|b) désigne les noms de fichier Aa, Aaa, Aaaa, Ab, etc : un seul des motifs autant de fois qu'on veut.

A?(a|b) désigne les noms de fichier Aa, Ab : un seul des motifs et une seule fois

 $A!(a|b)$  désigne tout sauf  $A?(a|b)$ .

Exemple : « à l'aide de la commande echo, vous devez afficher uniquement les noms des images commençant par "ab" ou bien par "xyz" et dont l'extension n'est ni ".jpg", ni ".gif" .

 $Réponse : echo + (ab|xyz) ! (*.gif|*.ipg).$ 

# 9. Variables

#### <span id="page-10-2"></span><span id="page-10-1"></span>**9.1. Généralités**

### <span id="page-10-3"></span>**9.1.1. Utilisation courante**

On tape i=2 puis dans une instruction quelconque on peut appeler la variable i par \$i. Exemple : echo \$i renvoie la valeur de i.

*Attention, pas d'espaces !* a = 1 ne marchera pas!!!!!!!!!

#### <span id="page-10-4"></span>**9.1.2. Utilisation avec une commande**

\$(pwd) renvoie la valeur qu'aurait pwd si on le faisait. Pratique pour taper par exemple chemin=\$(pwd). De même, mot=\$(cat fichier).

#### <span id="page-10-5"></span>**9.2. Variables, inhibiteurs et caractères de substitution**

Le '' inhibe tous les caractères de substitution, en particulier les  $\$ .

Ainsi, echo '\$(pwd)' renvoie juste la chaîne \$(pwd) telle quelle : on dit que le '' a *inhibé* le \$.  $Si$  a= $\ast$ , alors :

echo \$a équivaut à echo \* donc renvoie la liste des fichiers du répertoire courant;

- echo '\$a' renvoie \$a tel quel ;
- echo "\$a" renvoie \* : le "" inhibe le \* mais pas le \$.
- echo  $\$ a renvoie \$a car le  $\iota$  inhibe seulement le caractère qui suit, quel qu'il soit, donc ici en l'occurence le \$.

Si  $a =$ "toto", pour afficher «tototo », echo \$ato ne marche pas car il cherche une variable de nom ato, on utilise alors les accolades : echo \${a}to.

Divers exemples :

AGE=45 ; NOM=Henri ; echo "Monsieur \$NOM a \$AGE ans"

AGE=45 ; NOM=Henri ; PHRASE="\$NOMa\$AGEans" ; echo \$PHRASE

renvoie une chaîne vide car \$NOMa et \$AGEans sont interprétées comme des variables inconnues, donc vides. C'est la preuve que le langage Bash ne nécessite pas de déclarer les variables.

AGE=45 ; NOM=Henri ; PHRASE="\$NOM a \$AGE ans" ; echo \$PHRASE marche bien.

#### <span id="page-11-0"></span>**9.2.1. Inhibition de l'espace et de la n de ligne**

- Le  $\setminus$  est pratique pour imposer plusieurs espaces : echo b $\setminus \setminus \setminus$  a renvoie « b a » séparés de 5 espaces alors que echo b a renvoie « b a » : le bash, par défaut, ignore les a renvoie « b a » : le bash, par défaut, ignore les espaces multiples.
- L'inhibition de fin de ligne est utile : echo  $\setminus$ 
	-

ab

équivaut à echo ab, pratique pour clarifier de longues instructions.

#### <span id="page-11-1"></span>**9.2.2. Caractères spéciaux**

\a bip \b espacement arrière \e échappement \f saut de page (le nom anglais de ce caractère est form feed) \n saut de ligne \r retour chariot *la diérence entre* \r *et* \n *est une histoire d'encodages et d'OS*. \t tabulation \v tabulation verticale  $\setminus$  anti-slash (inhibition du  $\setminus$ ) \' apostrophe (inhibition du ') 234 le caractère 8 bits dont la valeur en octal est 234 \x5F le caractère 8 bits dont la valeur en hexadécimal est HH \cx le caractère contrôle-X.

#### <span id="page-11-2"></span>**9.2.3. Attention aux noms de variables longs :**

\$ab\_ cherche une variable qui s'appellerait ab\_. De même, echo \$a1 peut être ambigü pour l'utilisateur car on ne sait pas si c'est la variable a1 (ce que bash va interpréter en fait), ou la variable a suivie du chiffre 1. Pour lever ces ambigüités, on peut faire echo  $f_{a1}$  ou echo  $f_{a1}$ suivant ce que l'on désire.

#### <span id="page-11-3"></span>**9.2.4. Variable contenant une commande**

si p=ls, alors \$p1 va juste renvoyer la chaîne ls.

- \$ eval \\${\$p1} va par contre exécuter la commande ls : ici, le bash travaille en deux temps :
- d'abord, il interprète\\${\$p1} qui donne ls ;
- ensuite, il actionne ls.

Il semble qu'il y ait quelque chose à comprendre sur [cette](https://www.fun-mooc.fr/courses/course-v1:univ-reunion+128001+session01/discussion/forum/12eca081891b8b8504b044ef029a707d113d9830/threads/5a91f658a0241e4b1e009717) [discussion.](https://www.fun-mooc.fr/courses/course-v1:univ-reunion+128001+session01/discussion/forum/12eca081891b8b8504b044ef029a707d113d9830/threads/5a91f658a0241e4b1e009717)

echo "x vaut \$x" donne ce qu'on attend tandis que

echo 'x vaut \$x' renvoie le \$s tel quel.

### 10. Processus et leur déroulement

#### <span id="page-12-1"></span><span id="page-12-0"></span>**10.1. Parents, enfants**

Un processus, c'est une commande en train de s'éxécuter.

Un processus est toujours le fils d'un autre processus, exemple lorsqu'on tape 1s dans le bash, le processus parent « bash » lance le processus enfant « ls ». Lorsque ce dernier est terminé, on revient au parent (l'invite du bash donc).

#### <span id="page-12-2"></span>**10.2. Historique des processus**

echo \$? après un processus renvoie 0 s'ils'est déroulé correctement et 1 ou un autre entier non nul s'il y a eu une erreur : on appelle ce chiffre le *code retour*.

ps -f liste les processus exécutés précedemment et ache leurs caractéristiques :

UID (propriétaire), le PID (processus fils), le PPID (processus parent), les CMD (commande, arguments...).

#### <span id="page-12-3"></span>**10.3. Processus en parallèle, arrière-plan et premier plan**

On peut obliger un processus à se faire en arrière-plan et ainsi exécuter plusieurs processus en parallèle par commande &. Pour voir alors la liste des processus en train de courir, on tape jobs. cela ne correspond pas à ce que donne le *moniteur d'activité*

Chaque processus en cours est numéroté par un entier (*n* = 1,2,..) appelé *numéro de tâche*, et aussi par un plus grand nombre appelé *numéro de processus*.

En tapant  $fg \, \lambda_n$ , on force le processus numéroté *n* à revenir au premier plan.

Inversement, CTRL Z interrompt le processus qui est au premier plan, alors en tapant bg on relance ce processus tout en l'envoyant à l'arrière-plan.

Pour clore dénitivement un processus qui court en arrière-plan ou qui est interrompu, on fait kill+numéro\_du\_processus.

# 11. Entrées, Sorties

#### <span id="page-12-5"></span><span id="page-12-4"></span>**11.1. Principe général**

Par défaut les commandes du shell bash prennent en entrée ce que l'on tape au clavier sur la ligne de commande, cela est appelé *entrée standard*, ou *entrée 0* ou *stdin*.

Par défaut, elle envoie en sortie sur l'écran, par un affichage sur les lignes qui suivent la ligne de commande où l'on a écrit les instructions, cela est appelé *sortie standard* ou *sortie 1* ou *stdout*.

Enfin, mais ca se voit moins quand on débute, il y a une sortie appelée *sortie erreurs* ou *sortie 2* ou *stderr* où vont les messages d'erreur. Dans la pratique usuelle, cette sortie paraît être au même endroit que la sortie 1 (sur l'écran, dans les lignes suivant la ligne de commande).

#### <span id="page-12-6"></span>**11.2. Détournement de la sortie 1**

ls > fichier.txt va envoyer le résultat de ls non plus sur l'écran mais dans un fichier fichier.txt existant ou pas;

De même,  $ls \gg$  fichier.txt va rajouter le résultat de  $ls$  à la fin de fichier.txt (ou le créer s'il n'existe pas encore).

Parfois on a besoin juste d'ignorer le résultat d'une commande alors on l'envoie dans le trou noir : ls > /dev/null

On peut s'amuser (ce qui *a priori* ne sert à rien) à détourner plusieurs fois la sortie 1 :

echo "to" > ici.txt > non\_la.txt > ohbenfinalementici.txt

ce code crée deux fichiers vides ici.txt et nonla.txt, et un fichier ohbenfinalementici.txt qui contient la chaîne to.

Attention, on ne peut pas rediriger vers un fichier une commande concernant un fichier. Exemple, cat truc.txt>truc.txt va d'abord ouvrir truc.txt et le vider pour se préparer à y mettre le résultat, puis faire cat truc.txt qui renverra donc l'ensemble vide. Ainsi, cat truc.txt>truc.txt revient à vider truc.txt ce qui est donc équivalent à >truc.txt

#### <span id="page-13-0"></span>**11.3. Détournement de la sortie 2 (sortie des erreurs)**

On peut avoir envie d'ignorer les messages d'erreurs alors on les redirige vers le trou noir en tapant commande arguments 2> /dev/null.

Autre situation : le man time indique time writes a message to standard error ce qui veut dire que le résultat de time part sur stderr. Logique, on fait time commande truc et le résultat de commande part sur stdout, alors il faut bien que le résultat de time parte ailleurs, il ne reste que stderr. Ainsi on peut faire time ls > fichier.txt 2> temps.txt.

### <span id="page-13-1"></span>**11.4. Détournement vers la sortie 2**

```
echo "erreur !" >&2 voir dans le chapitre \ast tests \ast
```
### <span id="page-13-2"></span>**11.5. Détournement de l'entrée 0**

wc -1 < unfichier.txt affiche le nombre de lignes du fichier (prend le fichier comme entrée à la place de stdin). Presque équivalent à wc -l unfichier.txt.

tac prend en entrée soit l'argument qui suit soit, (si l'argument est - ou s'il n'y a aucun argument) l'entrée stdin. Ainsi, pour que tac agisse sur `truc` puis sur `machin` on peut faire au choix :

- tac truc machin
- tac truc ; tac machin
- echo truc | tac machin
- echo machin | tac truc -

#### <span id="page-13-3"></span>**11.6. Pipes**

history | wc -1 envoie le résultat de history en entrée au processus wc. Cela revient au même que history > fichier.txt; wc -l < fichier.txt qui cependant nécessiterait de créer fichier.txt.

### <span id="page-13-4"></span>**11.7. Divers à creuser**

Apparemment, on peut détourner les deux sorties en même temps par quelque chose comme : time ls 1>ici\_ls.txt 2>&1 mais sur mon terminal ça ne marche pas.

Apparemment, les sorties sont répertoriées là : /dev/fd mais n'y sont pas, il y a quelque chose à comprendre avec *wl* et avec lsof : *list open les*, et avec ls -l /proc/self/fd.

Compiler les résultats du [devoir](https://www.fun-mooc.fr/courses/course-v1:univ-reunion+128001+session01/courseware/57f5620e82ea4e42b40339b47b9a381e/be598c96e84f44da9e1aa30e6ef557c9/) [de](https://www.fun-mooc.fr/courses/course-v1:univ-reunion+128001+session01/courseware/57f5620e82ea4e42b40339b47b9a381e/be598c96e84f44da9e1aa30e6ef557c9/) [la](https://www.fun-mooc.fr/courses/course-v1:univ-reunion+128001+session01/courseware/57f5620e82ea4e42b40339b47b9a381e/be598c96e84f44da9e1aa30e6ef557c9/) [séquence](https://www.fun-mooc.fr/courses/course-v1:univ-reunion+128001+session01/courseware/57f5620e82ea4e42b40339b47b9a381e/be598c96e84f44da9e1aa30e6ef557c9/) [2.](https://www.fun-mooc.fr/courses/course-v1:univ-reunion+128001+session01/courseware/57f5620e82ea4e42b40339b47b9a381e/be598c96e84f44da9e1aa30e6ef557c9/)

### 12. Variables d'environnement

# <span id="page-13-6"></span><span id="page-13-5"></span>**12.1. Généralités**

#### <span id="page-13-7"></span>**12.1.1. Liste des variables**

L'instruction printenv permet de lister les variables réservées dites variables *d'environnement*. Elle est équivalente à env.

set permet de lister aussi les variables créées par l'utilisateur. declare aussi mais en différenciant variables exportées et variables locales.

#### <span id="page-14-0"></span>**12.1.2. Exemple de variables d'environnement**

EDITOR=/usr/bin/vi dénit l'éditeur de texte par défaut de l'utilisateur.

HOME définit le répertoire par défaut donné par cd ainsi que celui donné par  $\sim$ .<br>Remarque : la variable  $\sim$  est une variable comme une autre sauf qu'elle s'appelle par  $\sim$  sans \$ devant. Elle contient le répertoire par défaut (i.e. le contenu de HOME).

Attention, HOME=.. donnerait un cd différent à chaque fois !

LOGNAME est le nom de l'utilisateur à la connexion.

MANPAGER contient (par défaut less -R) la commande que man utilisera pour afficher les manuels.

PATH désigne les répertoires (comme /usr/bin) où le shell va chercher la définition des commandes externes qu'on lui demande d'exécuter. En général, /usr/local/bin contient les commandes personnelles et usr/bin contient les commandes externes fournies par défaut. L'ordre compte : si plusieurs commandes truc sont dans plusieurs dossiers diérents, le premier ren contré dans par le PATH l'emporte.

voir ici https://fr.wikipedia.org/wiki/Variable\_d%27environnement#Sous\_Mac\_OS\_X

RANDOM renvoie, à chaque consultation de sa valeur, un nombre différent aléatoire compris entre 0 et 32767.

SHELL désigne le shell utilisé par défaut.

#### <span id="page-14-1"></span>**12.1.3. Variables liées à l'appareil ou à ses utilisateurs**

Les fichiers suivants sont exécutés dans cet ordre :

- /etc/profile s'exécute <sup>à</sup> chaque démarrage et contient les variables d'environnement com- munes <sup>à</sup> tous les utilisateurs et <sup>à</sup> tous les shells ;
- /etc/bashrc s'exécute aussi à chaque démarrage et contient les variables d'environnement communes à tous les utilisateurs mais pour le shell bash uniquement. *Sous mac os X, il contient la valeur de* PS1*, voir [12.3.1](#page-15-7) ci-dessous.* où est le fichier qui contient \$PATH?
- $\bullet \quad \sim/$ .profile s'éxécute à l'ouverture de session et charge les variables liées à l'utilisateur (ou modifie celles déjà chargées par les deux autres). *N'existe pas sous mac os X.*
- $\sim$ /.bashrc semble fait pour exécuter /etc/bashrc ? *N'existe pas sous mac os X.*

### <span id="page-14-2"></span>**12.2. Modications des variables d'environnement**

### <span id="page-14-3"></span>**12.2.1. Modier pour une seule ligne**

- $HOME=\sim/tot$ o cd
- MANPAGER=cat man date

```
Le principe est donc :
```
VARIABLE=truc instruction\_utilisant\_VARIABLE ou

env VARIABLE=truc instruction\_utilisant\_VARIABLE

### <span id="page-14-4"></span>**12.2.2. Modier pour toute la session**

- La modification donnée par \$HOME=truc est valable pendant toute la session.
- MANPAGER=cat ; man date Le pointillé rend la modification valable pour toute la session.

#### <span id="page-15-0"></span>**12.2.3. Modication permanente**

La liste des variables d'environnement et des variables exportées est stockée dans les fichiers /etc/ .bashrc (spécifique à bash) et  $\sim$ /.profile (plus général).

<span id="page-15-8"></span>On édite l'un ou l'autre et on rajoute les deux lignes : ici=\$HOME/ici export ici puis on exécute le fichier par source.bashrc Pour pouvoir modifier de façon plus lisible, on va dans  $\sim/$ .profile et on y tape : variable=truc export variable

### <span id="page-15-1"></span>**12.2.4.** tmux

Permet de lancer un sous-shell avec la possibilité de contrôler sa position (arrière-plan, avant plan). Nécessite d'être installée au préalable. Utile pour modier des variables d'environnement de manière « locale ».

# <span id="page-15-2"></span>**12.3. La variable** PS1

### <span id="page-15-3"></span>**12.3.1. Principe**

PS1 définit le prompt, exemple PS1="\u dans \w >" où \u désigne le nom de l'utilisateur et \w désigne le répertoire courant. On peut aussi utiliser \t qui donne le temps.

<span id="page-15-7"></span>On la modifie par PS1="ce qu'on veut", et la modification durera le temps de la session.

#### <span id="page-15-4"></span>**12.3.2. Caractères de substitution**

On peut puiser, entre autres, parmi les variables suivantes :

- \u : login de l'utilisateur courant
- \w : répertoire courant, avec \$HOME abrégé par un tilde
- \t : Heure courante au format 24-heures HH:MM:SS
- \s : Le nom du shell (aussi retourné par la variable \$0)
- \A : Heure courante au format in 24-heures HH:MM
- \H : Nom de lamachine
- \W : Nom de base du répertoire courant, avec \$HOME abrégé par un tilde
- \! : Le numéro historique de la commande
- \# : Le Numéro de la commande
- \n : Passage à la ligne

#### <span id="page-15-5"></span>**12.3.3. Modication durable sous mac os X**

Il faut modifier /etc/bashrc :

- par défaut il a les droits -rwxr-xr-x=755, lui faire donc sudo chmod 777 bashrc ;
- faire vi bashrc et modifier la valeur de PS1;
- faire source bashrc pour rendre le changement durable ;
- remettre les droits d'avant on ne sait jamais : sudo chmod 755 bashrc.
- Voir [12.2.3](#page-15-8) ci-dessous si ce n'est pas contradictoire.

#### <span id="page-15-6"></span>**12.4. Variables perso**

On peut créer des variables à partir des variables d'environnement. Exemple : ici=\$HOME/ undossier.

Les variables d'environnement sont accessibles depuis les sous-shells (quand on tape bash), mais pas les variables perso, sauf à les exporter par export variable.

Les variables ainsi exportées apparaissent elles aussi dans le printenv.

unset variable vide le contenu de variable.

### <span id="page-16-0"></span>**12.5. Options du shell**

shopt affiche les options en cours (suivies chacune d'un off ou d'un on). On modifie chaque option par shopt -s optionchoisie pour activer ou shopt -u optionchoisie pour désactiver.

# 13. Filtres puissants

### <span id="page-16-2"></span><span id="page-16-1"></span>**13.1. Les commandes natives du Bash**

Voir ici [https://man.developpez.com/man1/bash/#L14.3.](https://man.developpez.com/man1/bash/#L14.3)

#### <span id="page-16-3"></span>**13.2. La commande** cut

cut -f numero -d "separateur" fichier permet de prendre le champ « numéro » de chaque ligne du fichier avec le séparateur choisi.

Exemples :

ls 2018,02\* | cut -f 1 -d "." > dates.txt

ls 2018,02\* | cut -f1 -d. > dates.txt

permettent de lister tous les fichiers dont le nom commence par 2018,02 et de placer la liste de ces fichiers sans leur extension dans le fichier dates.txt.

cut -f 1 -d " " .bash\_history permet de lister seulement les commandes du fichier d'historique. cat .bash\_history | cut -f 1 -d " " | sort donne toutes les instructions par ordre alphabétique, tandis que : cat .bash\_history | cut -f 1 -d " " | sort | uniq -c donne la même chose sans les doublons. cat .bash\_history | cut -f 1 -d " " | sort | uniq -c | sort -r | head pour afficher les dix instructions les plus utilisées ! cut -d "," -f2,5 donne les colonnes 2 à 5 tandis que cut -c2,5 donne les caractères 2 à 5. Attention, le séparateur par défaut est le tab. echo "a.b" | cut -f1 -d. renvoie a echo "a.b.c.d" | cut -f2- -d. renvoie b.c.d (tous les champs à partir du 2nd).

# <span id="page-16-4"></span>**13.3. La commande** find

find . -iname "\*.mkv" -size +1G -mtime -7 -o iname "\*.epub" -user alice -mtime -7 permet de trouver dans . et dans les sous-dossiers de . :

- les fichiers .mkv de taille  $>1$ Go et dont la date de dernière modification est  $\leq 7$  jours ; le -iname désensibilise à la casse, alors que -name y est sensible
- ou les .epub dont je (=Alice) suis le propriétaire.

```
find . -iname "*.mkv" -size +1G -mtime -7 -exec mv \{\} /tmp/. ';'
   permet de déplacer les premiers vers le répertoire temporaire /tmp
   Options courantes :
```
- -type d liste seulement les répertoires;
- find /ici /la "truc" cherche dans les deux répertoires indiqués;
- -mtime -7 signifie « modifiés il y a moins de 7 jours » tandis que -mtime +7 signifie « modifiés il y a plus de 7 jours » ;
- find \$HOME "truc" est équivalent à find  $\sim$  "truc";
- find \$HOME "truc" ! -user \$LOGNAME liste dans  $\sim$  les trucs dont je ne suis pas le pro- priétaire ;
- find . -name  $``*.py"$  -o -name  $``*.cpp"$  : ici le -o veut dire  $\&$  ou  $\&$  ;
- find . -iname "\*.txt" -exec wc -1  $\{\}$  ';' -exec cp  $\{\}$   $\{\}$ .bak ';' trouve dans. les fichiers .txt et les affiche un par un précédés de leur nombre de lignes; ensuite les duplique dans un fichier qui sera du coup un .txt.bak
- -maxdepth auquel on donne l'argument d'option 1 pour que find ne recherche que dans le répertoire courant

# <span id="page-17-0"></span>**13.4. La commande** grep

```
grep truc fichier.txt
```
affiche toutes les lignes de fichier.txt contenant le mot « truc ». cat fichier1.txt fichier2.txt | grep motif idem avec deux fichiers grep -v truc fichier.txt ici le -v joue le rôle qu'on attendrait d'un !. grep -n truc fichier.txt affiche les lignes numérotées grep -c truc fichier.txt affiche seulement le nombre de lignes trouvées grep  $\tau$ truc fichier.txt affiche seulement les lignes commençant par «truc» grep truc\$ fichier.txt affiche seulement les lignes finissant par  $\ll$ truc » grep '^[KU]' fichier.txt les lignes commençant par K ou U (il faut mettre les ''); -i désensibilise à la casse grep '^[KU]' fichier.txt grep "truc\|machin" .bashhistory pour les lignes contenant « truc » ou contenant  $\langle \mathbf{m}$  machine  $\rangle$ -w pour une recherche par mot entier -C2 affichera les deux lignes autour de chaque ligne concernée (-A2 et -B2 les deux lignes après ou avant)

grep "[A-Z].[v]" fichier.txt liste les lignes contenant **L**i**v**e ou **V**i**v**ien

pour lister (grep) les lignes (^) commençant par mkv, suivi de n'importe quels caractères (.\*) et finissant par l'extension mkv (le \$ sert à quoi ?) dans le fichier .bashhistory.

find -iname "actress.csv" -exec cat {} ';' | grep Aniston cherche tous les fichiers actress.csv, et en affiche seulement les lignes contenant Aniston

### <span id="page-17-1"></span>**13.5. La commande** awk

Exemple du document-compagnon : si le fichier wcs.txt contient : Ada LOVELACE 1815 1852 Annie EASLEY 1933 2011 Grace HOPPER 1906 1992 alors awk ' BEGIN {print "Les informaticiennes :"} {print \$2 " " \$1 " " \$3 "-" \$4 " age: " \$4 - \$3} END {print "Il y en a : " NR "."}' wcs.txt donnera : Les informaticiennes : LOVELACE Ada 1815-1852 age: 37 EASLEY Annie 1933-2011 age: 78 HOPPER Grace 1906-1992 age: 86 Il y en a : 3.

BEGIN et END sont facultatifs s'il n'y a pas de boucle à traiter. Ces deux mots-clés créent une boucle équivalente à  $\ast$  pour chaque ligne fais ceci...  $\ast$ .

NR affiche le numéro de la ligne en cours.

\$(NF) donne le nombre total de lignes.

Attention, dans le script suivant : fichier=\${1:?"Vous devez fournir un path"} echo \$fichier awk '{print \$(NF)}' \$fichier

la commande echo va traiter le nom du fichier alors que awk va traiter chaque ligne ( $=$  le contenu) du fichier.

#### <span id="page-18-0"></span>**13.6. La commande** sed **et les expressions rationnelles**

*Expressions rationnelles* = *pattern matching*.

<span id="page-18-1"></span>À comprendre :

\* permet de « multiplier » un caractère :

L\* désigne un motif contenant zéro ou plusieurs L.

. désigne un caractère n'importe lequel et .\* désigne un motif contenant rien ou plusieurs caractères quelconques.

reprend la syntaxe de grep :

sed -i '/^mpl.\*mkv\$/d' .bashhistory

pour modifier le fichier dans le fichier lui-même  $(-i)$  en supprimant (d) les lignes concernées par le filtre. Ces lignes concernées sont celles qui commencent  $(\uparrow)$  par mpl et qui finissent  $(\$)$  par mkv.

sed -i 's/truc/machin/g' fichier1.txt fichier2.txt remplace tous les  $\kappa$  truc  $\gg$  par « machin » dans les deux fichiers. Sans le  $-g$ , seule la première occurence est traitée.

sed 's/a//' fichier.txt affiche le contenu du fichier en supprimant tous les  $\langle a \rangle$ .

sed  $'/a/d'$  fichier.txt affiche le contenu du fichier en supprimant toutes les lignes contenant un  $\langle a \rangle$ .

Sans le  $-i$ , la modification est envoyée sur la sortie standard.

*Attention*; sur certains systèmes il faut remplacer -i par -i ''.

cat fichier.txt | sed -e 's/a/A/g' -e 's/TA/ta/g'

transforme les a en A puis, chronologiquement, les TA en ta. Ainsi Table devient table.

les -e sont nécessaires avant chaque instruction lorsqu'il y a plusieurs.

sed '1,5s/UNIX/\*nix/g' fichier.txt transforme les UNIX en \*nix mais seulement sur les lignes 1 à 5.

sed -e  $\sqrt{C/s}/a/\sqrt{g}$  fichier.txt transforme les a en A seulement sur les lignes commençant par C.

sed -e '/C/s/a/A/g' fichier.txt transforme les a en A seulement sur les lignes contenant un C.

sed -e  $\sqrt{(C\frac{2}{3}}a/A/g'$  fichier.txt transforme les a en A seulement sur les lignes finissant par C.

sed -e 's/L.\*s/A/g' fichier.txt transforme toute occurence de Louis ou de Luzernes en la simple lettre A.

Pour supprimer toutes les extensions dans la ls d'un répertoire qui contient des fichier.toto.txt par exemple, deux stratégies possibles :

sed 's/\..\*//' supprime tout ce qui est derrière le premier point;

sed 's/ $\langle$ ([^.]\*\)\..\*/\1/' garde tout ce qui est devant le 1er point

sed -e 's/a.a/b&b/' fichier.txt permet de

sed -e 's/.\*/Je dis:  $k$ /' slogan.txt préfixe chaque ligne par  $\le$  Je dis : ». Ici le  $k$  signifie « les occurences trouvées par . \* ».

Si un fichier fichier.txt contient des lignes du style 2017-01-21, la commande :

sed -e 's/\(.\*\)-\(.\*\)-\(.\*\)/date: \3 \2 \1/' fichier.txt renverra :

date: 21 01 2017.

Pour remplacer tous les a\*\*\*\*a par des i\*\*\*\*i, faire :

sed  $'s,a \setminus (.\setminus)a,i \setminus 1i,$ 

Compliqué, pour supprimer tous les retours chariots (ou sauts de ligne) avec sed :

nom\_nouveau= $$(sed ':a;N;$  $lba; s/\n/g' nom.txt)$ 

Explication : l'astuce c'est d'ajouter toutes les lignes dans le *pattern space* avec «N» (qui ajoute un saut de ligne entre elles) et de n'exécuter la substitution que pour la dernière ligne.

En effet, sed lit une ligne seulement à la fois, donc s'arrête de lire dès qu'il rencontre un retour à la ligne. Ce qu'il a lu est écrit dans son "espace de travail" (sans le caractère de retour à la ligne), puis sed effectue le traitement sur ce qui est dans son "espace de travail", puis l'affiche en ajoutant un retour à la ligne, avant de passer à la ligne suivante. sed ne travaille pas sur tout le texte en entier directement, ce qui fait qu'il ne rencontre *a priori* aucun caractère de retour à la ligne parmi ceux qu'il traite.

### 14. Expressions mathématiques

### <span id="page-19-1"></span><span id="page-19-0"></span>**14.1.** expr**, commande archaïque**

expr 2 + 3 renvoie 5, tandis que expr 2+3 renvoie  $\alpha$  2+3 ». et a=\$(\$a+1) incrémente.

Utiliser  $\setminus$  et  $\setminus$  pour les parenthèses, et  $\setminus\ast$  pour le produit, les autres symboles étant usuels, notamment le % pour le modulo.

# <span id="page-19-2"></span>**14.2. la syntaxe** \$((...))

Tout simplement,  $\$(2*a+1)$  renvoie  $2a+1$ . Les opérateurs logiques fonctionnent aussi. On peut écrire  $a=\$(2+1)$ .

# <span id="page-19-3"></span>**14.3. la syntaxe** ((...))

((a=1+2)) fonctionne même si *a* n'a pas été dénie avant, ce qui n'était pas le cas avec \$((...)). C'est équivalent à let "a=1+2".

Après exécution d'un tel code, la variable standard \$? renvoie :

- 0 ou 1 suivant si le calcul, s'il est numérique, a généré une erreur ou non ;
- 0 ou 1 pour vrai ou faux si le calcul est booléen.

\$((truc)) renvoie une valeur, contrairement à ((truc)) quiexécute une instruction : on peut écrire  $a=\$((b+2))$  mais si on enlève le  $§$  ça n'a plus de sens en bash. Donc :

théorème : a=\$((b+2)) est équivalent à ((a=b+2)).

### <span id="page-19-4"></span>**14.4. La déclaration de variable**

declare -i a=2 ou declare -i a puis on peut manipuler des expressions type a=2 sans les  $((\ldots)).$ 

typeset est équivalent à declare. a="toto" ; echo \$a renverra 0 si a a été déclarée.

# <span id="page-19-5"></span>**14.5. La commande** bc

Penser aussi à awk qui permet de faire des calculs mathématiques.

bc ou bc -q permet de rentrer en mode « maths ».

quit pour sortir. avec un pipe : b=10;echo "scale=10;\$b/9" | bc renvoie 1,1111111111

si un fichier contient des lignes contenant chacune un nombre, on peut avoir leur somme par : echo  $((cat number.txt | tr 'n' +)0 | bc$ 

le 0 sert à ne pas terminer par un +.

### <span id="page-19-6"></span>**14.6. Divers**

echo \$((\$RANDOM % 50)) renvoie un aléatoire entier dans [*j*0; 50*j*[.

### 15. Archiver et comprimer

<span id="page-19-7"></span>Archiver : créer un fichier contenant l'information complète de tout un répertoire.

syntaxe : tar cvf archive.tar dossier/

Pour extraire : tar xvf archive.tar

Remarque : on peut faire tar cvf archive.tar dossier1/ dossier2/ dossier3/...

Attention : Le chemin vers le répertoire à archiver ne doit commencer ni par / ni par . ni par .. afin que l'on puisse choisir la destination lors de l'extraction.

Lister le contenu d'une archive : tar tvf archive.tar ou tar tvf archive.tar dossier1/ Extraire une partie d'une archive : tar xvf archive.tar dossier1/

Attention, f est suivi du nom de l'archive, donc tar  $-cfv X$  crée l'archive nommée  $\langle v \rangle$ .

Compresser : créer un fichier de taille réduite contenant la même information qu'un fichier donné. gzip archive.tar efface archive.tar et le remplace par archive.tar.gz gunzip a exactement l'effet inverse.

Pour compresser sans effacer le fichier original : gzip -c monFichier > monFichier.gz. zcat est équivalent à gzip -c, ça envoie le fichier décompressé sur la sortie standard.

Comme on préfère éviter d'avoir deux points dans le nom du fichier, on utilise plutôt : tar cvfz archive.tgz dossier/ ce qui créera directement un archive.tgz équivalent au archive.tar.gz ci-dessus.

Pour extraire : tar xvfz archive.tgz

Binaire <-> Ascii : uuencode monFichier.xls > monFichier.txt et pour l'opération inverse : uudecode

# 16. TRANSFERTS

<span id="page-20-0"></span>À approfondir :

scp pour transférer via SSH. wget pour télécharger : wget http://www.example.com/archive.tgz ssh pour ouvrir une session à distance.

# 17. Scripts shell

# <span id="page-20-2"></span><span id="page-20-1"></span>**17.1. Méthode**

Taper un script avec un éditeur de texte brut.

La première ligne doit toujours être #!/bin/bash et les remarques commencent par # Vérifier qu'on a les droits dessus : chmod +x fichier.sh

L'éxécuter en tapant nom pas fichier.sh mais ./fichier.sh

Pour que fichier.sh fonctionne dans spécifier son chemin, il faut que . soit dans la variable PATH

On peut aussi l'exécuter en faisant bash fichier.sh

Autre méthode : taper /ici/la/fichier.sh (en donnant donc le chemin absolu) permet d'exé cuter la commande.

### <span id="page-20-3"></span>**17.2. Alias**

Taper truc=fichier.sh permet d'exécuter le fichier en tapant ./\$truc.

On peut aussi taper truc=./fichier.sh et l'exécuter en tapant \$truc.

Le mieux est quand même d'utiliser le chemin absolu : truc=/ici/la/fichier.sh ce qui permet de l'exécuter par \$dada où que l'on soit dans l'arborescence.

Attention, la commande \$dada ne sera plus reconnue si l'on ferme puis ouvre une nouvelle session.

### <span id="page-20-4"></span>**17.3. \$PATH**

Quand on affiche le \$PATH par echo \$PATH, on voit que /usr/local/bin y figure, cela veut dire que si on place fichier.bash dans ce dossier, on pourra, après avoir fait cd /usr/local/bin puis chmod +x fichier.bash, l'exécuter par fichier.bash sans avoir besoin du ./ devant.

Attention, ceci n'est valable que pour les fichiers directement dans /usr/local/bin (ou autre dossier du \$PATH), pas dans un sous-dossier.

### <span id="page-21-0"></span>**17.4. Créer une commande**

#### <span id="page-21-1"></span>**17.5. Variables locales ou pas**

Les variables restent **locales** à l'intérieur du programme : les commandes d'un script sont traitées dans un contexte d'exécution diérent de celui du shell du terminal sur lequel il a été lancé. Et à la fin de l'exécution du script, son contexte d'exécution est supprimé.

#### <span id="page-21-2"></span>**17.5.1. Globaliser les variables**

Pour rendre les variables du programme encore valides après l'exécution du script, on le lance par source ./fichier.sh

Par cette méthode, le script n'est pas exécuté comme un processus de plus, mais en quelques sortes « à l'intérieur » du processus bash lui-même.

Exemple, si fichier/sh contient echo  $x : x=10$ ; echo  $x$  on peut alors faire la différence entre :

```
v=20./fichier.sh
qui affichera : rien puis 10
etx=20
source ./fichier.sh
qui affichera 20 10
```
Le source est très utile si l'on souhaite par exemple un script qui modifie les variables d'environnement.

### <span id="page-21-3"></span>**17.5.2. Envoyer une variable du shell vers le processus avec** export

On peut vouloir donner une variable au script avant d'exécuter celui-ci et faire :

export x=20 ./fichier.sh

qui affichera 20 10 mais par contre une fois le script terminé un echo  $x$  affichera 20.

#### <span id="page-21-4"></span>**17.5.3. Envoyer une variable du shell vers le processus avec des arguments**

On peut aussi transmettre au script des arguments en les ajoutant sur la ligne d'appel du script :

./fichier.sh a b c puis utiliser dans le script : \$2 vaut ici b ; \$# le nombre d'arguments donnés, ici 3 ;

\$@ la liste de tous les arguments.

#### **Attention au guillemets**

Si l'on appelle des variables, si par exemple mot contient l'expression « un arbre », alors la commande ./fichier.sh \$mot sera interprétée comme ./fichier un arbre et donc la variable \$# va renvoyer 2. Il faut alors mettre ./fichier.sh "\$mot" et bash l'interprète comme une seule variable envoyée au processus du script.

#### **Valeurs par défaut**

Au lieu d'utiliser la variable \$1 (premier argument), on peut écrire A=\$1 et utiliser \$A, ce qui ne sert qu'à faire joli, mais cette idée permet A=\${1:-quelquechose} qui, si le premier argument est omis, affecte néammoins la valeur « quelquechose » à la variable a.

On peut aussi, dans le même ordre d'idées, écrire :

A=\${1:?"Vous devez fournir un argument"} qui, en cas d'argument n°1 oublié :

- renverra un code retour d'erreur (variable \$?) ;
- affichera un message;
- stoppera l'exécution du programme.

Ou bien prendre une variable fantôme pour imposer deux arguments :

IS\_OK=\${2:?"Vous devez fournir 2 valeurs"}

### **Convention**

On a l'habitude d'utiliser des noms majuscules pour les variables correspondant à des argu ments :

NOMBRE=\$1

### <span id="page-22-0"></span>**17.5.4. Variable retour**

Exemple :

./fichier.sh

echo \$?

Explication : si le script est exécuté comme un processus enfant du bash (donc si l'on ne fait pas source), alors la variable \$? donne le code retour (0 si tout s'est bien passé,  $\neq 0$  si erreur).

Pour contrôler le code retour, faire exit 6 pour interrompre et renvoyer le code retour 6.

#### <span id="page-22-1"></span>**17.5.5. Exécution en mode débogage**

Faire :

bash -x fichier.sh affiche tout ce qu'il fait bash -x -v fichier. sh affiche tout ce qu'il doit faire puis tout ce qu'il fait bash -n fichier.sh affiche les éventuelles erreurs de syntaxe

# 18. TESTS

#### <span id="page-22-3"></span><span id="page-22-2"></span>**18.1. Syntaxe**

Pour tester si  $a > 10$ , on peut faire test  $a_{a}$  -gt 10 ou [ $a_{a}$  -gt 10 ] (dans ce dernier cas, attention aux espaces contre les crochets !) qui vont envoyer le résultat du test dans la variable code retour, soit \$? avec 0 pour vrai et  $\neq 0$  pour faux.

#### <span id="page-22-4"></span>**18.2. Tests mathématiques**

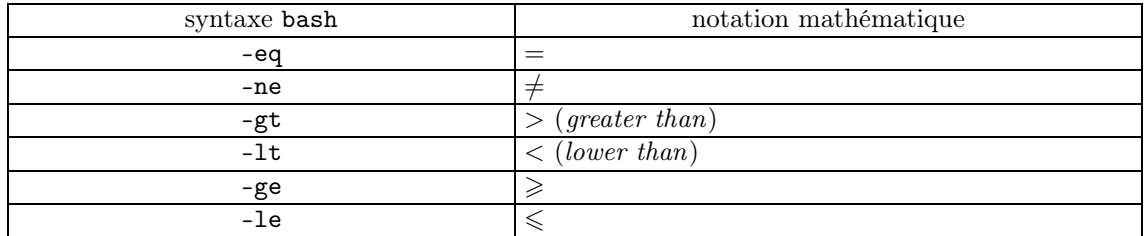

# <span id="page-22-5"></span>**18.3. Tests sur des chaînes**

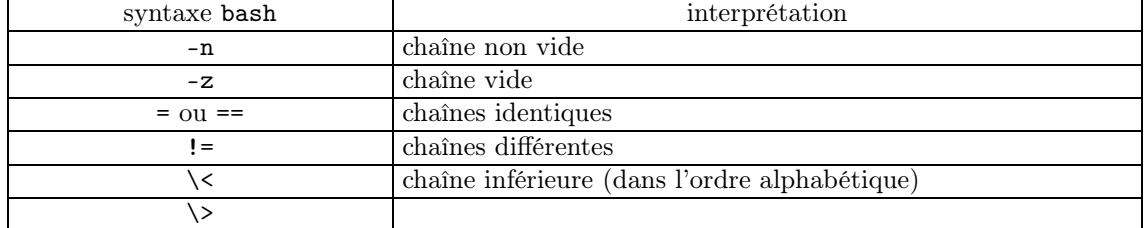

pour les deux dernières lignes :

- il faut inhiber le comportement naturel de  $>$  et  $<$ :
- l'ordre est celui de ASCII :
	- chiffres =  $\{48; \dots; 57\}$ ;
	- $\circ$  majuscules = {65; ...; 90}, minuscules = {97; ...; 122}.

Attention aux chaînes :

- $\bullet$  [ 32 \> 200 ] renvoie 0 (vrai) car 32 et 200 sont pris par défaut comme des chaînes;
- si a= $\$(32))$  et b= $\$(200))$  alors [  $a \ \> \ b$  ] renvoie 1 (faux);
- [ \$mot1 \> \$mot2 ] peut générer une erreur si l'une des deux variables n'existe pas, ce qu'on peut contourner par [ "\$mot1" \> "\$mot2" ] :la variable qui n'existe pas sera substituée par une chaîne vide.

#### <span id="page-23-0"></span>**18.4. Tests sur des chiers**

Faire man test pour avoir l'exaustivité

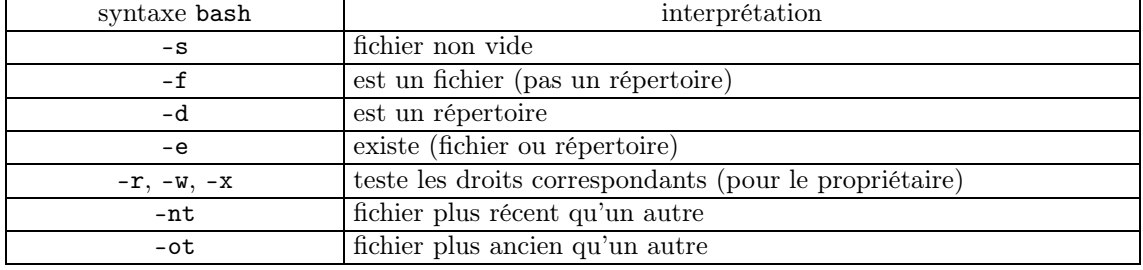

# <span id="page-23-1"></span>**18.5. Opérateurs logiques**

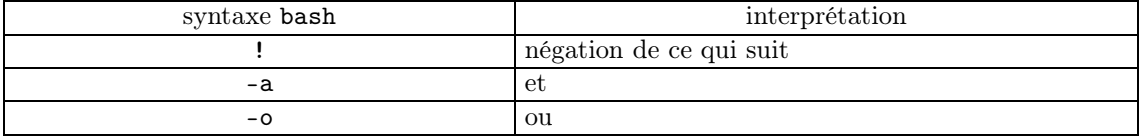

dans l'ordre des priorités, on a d'abord !, puis -a, puis -o.

On peut penser aux correspondances mathématiques suivantes :

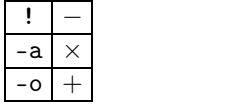

# <span id="page-23-2"></span>**18.6. Tests étendus**

On remplace  $[a \rightarrow b]$  par  $[[a \rightarrow b]]$  :

- plus besoin d'inhiber le  $>$  ou le  $<$ ;
- on peut (il faut ?) utiliser && et || respectivement pour -a et -o ;
- on peut évaluer les expressions arithmétiques sans avoir besoin de les calculer avant ;
- dans la comparaison == ou != de chaînes, la seconde variable peut utiliser le *pattern mat- ching*.

Note : le code retour de ((...)) peut être utilisé mais c'est délicat.

#### <span id="page-23-3"></span>**18.7. && et ||**

on fait [ test ] && commande et la commande ne sera exécutée que si le \$? du test est 0.

on fait [ test ] || commande et la commande ne sera exécutée que si le \$? du test est  $\neq 0$ . Exemple :

[ -f toto.txt ] && cat toto.txt || echo "le fichier toto n'existe pas" >&2 si le résultat du [-f] est 0 alors le cat s'éxécute sans erreur et s'il est  $\neq 0$  alors le cat ne s'exécute pas et on enchaîne sur le echo.

# <span id="page-24-0"></span>**18.8. if**

```
la syntaxe est : if [ ici un test... ]
   then
       commandes
   else
       commandes
   fi
   l'indentation des commandes semble purement esthétique. L'exemple avec toto.txt ci-dessus s'écrirait alors : if [ -f toto.txt ]
   then
       cat toto.txt
   else
       echo "le fichier toto n'existe pas" >&2
   fi
   Le mot-clé elif existe, comme en Python.
```
# <span id="page-24-1"></span>**18.9.** case

```
case a in
  motif1)
      jdkslqjdksq ;;
   motif2 | motif 3)
      dsqjkdsqkjl ;;
   esac
   le | signifie \ll ou ».
```
# 19. Boucles

# <span id="page-24-3"></span><span id="page-24-2"></span>**19.1. While**

```
Syntaxe : while [ ... ];
  do
      commandes
  done
  Exemple : #!/bin/bash
  MOT=${1:?"Vous devez indiquer un mot"}
  NB=${2:-10}
  i=0while[$i-lt $NB];do
      echo $MOT
      i=$(( $i + 1 ))
  done
```
# <span id="page-24-4"></span>**19.2. While avec read**

On peut lire un fichier ligne par ligne avec read en prenant comme argument le \$1 en le faisant « rentrer » sur la boucle while au niveau du done comme suit :

#!/bin/bash

```
# nommons ce script "read.sh"
while read ll; do
  echo -n "Ma ligne : "
   echo $ll
done < $1
```
Lançons le script read.sh avec comme paramètre le fichier read.sh. Nous obtenons :

```
Ma ligne : #!/bin/bash
Ma ligne : # nommons ce script "read.sh"
Ma ligne : while read ll; do
Ma ligne : echo -n "Ma ligne : "
Ma ligne : echo $ll
Ma ligne : done < $1
```
# <span id="page-25-0"></span>**19.3. break et continue**

break arrête la boucle continue ne finit pas la boucle et passe à la suivante.

# <span id="page-25-1"></span>**19.4. Boucles** for

```
Exemple qui va afficher tous les arguments un par un :
   #!/bin/bash
   NIIM=1for V in $@;do
     echo "argument $NUM = $V"
     NUM=$(( $NUM + 1 ))
   done
Boucle qui utilise seq
   seq 1 5 renvoie 1 2 3 4 5. #!/bin/bash
   MOT=${1:?"Vous devez indiquer un mot"}
   NB=${2:-10}
   for i in $(seq 1 $NB);do
      echo $MOT
   done
Syntaxe inspirée du C : #!/bin/bash
   for ((i=1; i<=4; i++)); do
```
# 20. FONCTIONS

### <span id="page-25-3"></span><span id="page-25-2"></span>**20.1. Fonctionnement général**

echo "Nombre \$i"

```
On écrit : fonctiontruc() {
   ...
   return chose
```
done

```
}
#corps du programme
...
fonctiontruc arguments
echo $? # renverra chose si 0<=chose<256
...
```
Le code retour de la fonction est utilisé comme « résultat » de la fonction. Attention, un code retour est toujours entre 0 et 255 !!!! Deux contournements possibles :

- echo \$(fonctiontruc arguments) ;
- ou bien utiliser une variable (elles sont globales par défaut).

Les arguments sont gérés par les classiques \$1,\$2.. et \$# (nombre d'arguments) et \$@ (liste des arguments) et enfin \* (chaîne contenant tous les arguments).

Toute variable dénie à l'intérieur d'une fonction est globale par défaut. En cas de gros pro gramme contenant beaucoup de fonctions, pour rendre « muette » une variable, on fait :

local \$a ou local \$a=2.

La commande return joue pour les fonctions le rôle de la commande exit pour les scripts : elle interrompt la fonction (pas le script qui appelle la fonction évidemment) et renvoie un code.

Si l'on fait  $f(60)$  et que dans la définition de foo il y a echo  $R$  alors  $f(60)$  renverra la valeur de \$r.

### <span id="page-26-0"></span>**20.2. Alias**

Dans les fichiers .bashrc ou .profile sont définis des alias

Un alias est déni par alias nomalias="commande" ou alias nomalias='commande'. Pour supprimer un alias on fait unalias nomalias.

Pour avoir des alias avec paramètre (qui s'appellent *fonctions interactives*) on fait : mkd() { mkdir -p "\$@" && cd "\$@" }

qui crée la commande mkd ayant pour effet de créer un répertoire avec l'argument donné et de s'y placer, le -p autorisant les sous répertoires par exemple mkd /truc/machin crée cela et s'y place.

Rappel : quand on modifie .bashrc, il faut lui faire source pour actualiser.

Ces alias ne peuvent s'utiliser que dans la ligne de commande, pas dans un script. À vérifier.

Une bonne pratique est de séparer les fichiers contenant les alias et les fonctions en créant des fichiers .alias et .func, et de rajouter dans le fichier .bashrc les lignes suivantes :

```
source .alias
source .func
```
# 21. Exemples de scripts et bouts de code

### **21.1. Renommage chier par chier**

Renomme le fichier pris en argument en lui rajoutant \_alice à la fin du nom, exemple a.truc.txt devient a\_alice.truc.txt :

```
fichier=${1:?"Erreur : vous devez indiquer le nom du fichier a renommer"} n
nom=$(echo $fichier|cut -f1 -d.)
extensions=$(echo $fichier|cut -f2- -d.)
```

```
nouveau=$(echo $nom _alice. $extensions)
   nouveau=$(echo $nouveau | sed 's/ //g')
  mv $fichier $nouveau Attention dans la ligne : extensions=$(echo $fichier|cut -f2- -d.)
   à ne pas mettre d'espace avant le = sinon il cherche à interpréter extensions comme une
commande.
```
Utilise le script précédent pour renommer en bloc : find -name "\*truc\*" -printf  $\frac{1}{3}$   $\infty$  | while read f ; do tagalice.sh \$f ; done

# **21.2. Droits**

Teste si le fichier en argument est bien un fichier (pas un dossier) et est protégé en écriture (pour le propriétaire)

#!/bin/bash a=\$1 [ -f "\$a" -a ! -w "\$a" ]

# 21.3. **Gestion** des fichiers  $T_F X_{MACS}$

```
#!/bin/bash
fichier=${1:?"Vous devez fournir un path"}
#je mets le / à la fin des variables contenant un path
lepdf=/Users/vincentdouce/.TeXmacs/system/tmp/preview.pdf
#l'emplacement du pdf tel que par défaut by TeXmacs
lepath=${fichier%/*}/
cd $lepath
lenom=${fichier##*/}
lenomsanslextension=${lenom%.*}
lesimages=${lenomsanslextension}!images/
if [ -e ${lepdf} ]
then
#apparemment le then doit être à la ligne sinon erreur...
mv -f ${lepdf} ${lenomsanslextension}.pdf
#prend le pdf preview dans /tmp et le renomme puis le met à côté du tm
else
echo "-----------------------------"
echo "attention, le pdf n'y est pas" >&2
#le fait de mettre >&2 change quoi ?
echo "-----------------------------"
fi
if [ -e ${lenomsanslextension}.zip ]
then
rm ${lenomsanslextension}.zip
#vire l'archive existante
fi
zip -r ${lenomsanslextension}.zip \
        ${lenomsanslextension}.tm \
        ${lesimages} \
```
### **21.4. Divers**

Calcule le discriminant

```
#!/bin/bash
## fichier : delta.sh ###
  A=${1:?"Erreur : vous devez indiquer la valeur de A"}
  B=${2:?"Erreur : vous devez indiquer la valeur de B"}
  C=${3:?"Erreur : vous devez indiquer la valeur de C"}
  echo $((B*B-(4*A*C)))
###
```
Teste si le mot contient un X et un Y. #!/bin/bash a=\$1  $\lceil \lceil$  "\$a" == \*X\*Y\* || "\$a" == \*Y\*X\* ]]

ensuite on fait ./programme.sh mot ; echo \$?, si c'est 0 le test est bon, si c'est 1, le test est négatif, si c'est 2 ou autre, il y a une erreur dans l'écriture ou dans l'exécution du test.

```
Écrit dans un fichier :
#/bin/bash
if [ -f message -a -w message ]
then
    echo "I love Bash" >> message
elif [ ! -e message ]
then
    echo "I love Bash" > message
elif [ -f message -a ! -w message ]
then
    chmod u+w message
    echo "I love Bash !" >> message
else
    echo "message existe mais n'est pas un fichier ordinaire" >&2
fi
Affiche le type d'un fichier en fonction de son extension :
#!/bin/bash
if [ $# -ne 1 ]
then
    echo "Erreur : nombre d'argument incorrect" >&2
else
case $1 in
*.c) echo "Code source en langage c";;
*.sh) echo "Script bash";;
*.jpeg | *.jpg | *.png) echo "Image";;
*) echo "Type de fichier non reconnu";;
esac
fi
Pose une question et réagit à la réponse
#!/bin/bash
"Etes vous d'accord avec la loi (oui ou non) ?"
read rep
case $rep in
[oO] | [oO][uU][iI])
    echo "Ok, merci";;
[nN] | [nN][o0][nN])
    echo "Tres bien, je respecte votre choix";;
*)
    echo "Desole, je ne comprends pas votre reponse";;
```

```
esac
  fi
  Même genre de truc sans utiliser de if
  #!/bin/bash
  [ $# -eq 0 ] && echo "Vous n'avez pas donne votre reponse" && exit 3
  [ $# -gt 1 ] && echo "Donnez une seule reponse" && exit 4
  case $1 in
  [oO])
    echo "oui" ;;
  [nN])
   echo "non" ; exit 1 ;;
  *)
    echo "Pas compris" ; exit 5 ;;
  esac
  teste un caractère d'entrée
  #!/bin/bash
  if [ $# -ne 1 ]
  then
    echo "Donner exactement un argument"
    exit 90;
  fi
  case "$1" in
    [a-z]) echo Minuscule; exit 10;;
    [A-Z]) echo Majuscule; exit 11;;
    [0-9]) echo Chiffre; exit 12;;
    ??*) echo "Donner un seul caractere"; exit 91;;
    *) echo Autre; exit 20;;
  esac Récupérer le résultat d'une fonction : #!/bin/bash
  eholecho () {
  (( a=200+$1 )) # variable globale
  echo 300 # uniquement pour être récupéré par le $()
  return 300
  }
  echo "1) avec \$?"
  eholecho
  echo $? # marchera pas car 300>255
  echo "2) avec \sqrt{\frac{6}{5}}.
  echo $(eholecho 100) # marche très bien
  gg=$(eholecho 100) ; echo $gg # marche très bien aussi
  echo "3) avec variable globale"
  eholecho 100
  echo $a \qquad # marche très bien
  Modifier les noms des fichiers :
  for i in (ls); do fichier=$(echo $i | sed 's/E//g'| cut -d'_' -f2,3 | sed "s/
_//g"); mv $i $fichier 2>/dev/null ; done
```
### 22. Liens vers de la documentation

[TLDP](https://www.tldp.org/LDP/abs/html/index.html)

#### [TLDP](https://www.tldp.org/) [aussi](https://www.tldp.org/)

beaucoup de liens sur la [page](https://www.fun-mooc.fr/courses/course-v1:univ-reunion+128001+session01/courseware/1facb3ced2f24a01a40bf53480183ca7/2351bae1e4214415ab6635bba4fdfe60/) [de](https://www.fun-mooc.fr/courses/course-v1:univ-reunion+128001+session01/courseware/1facb3ced2f24a01a40bf53480183ca7/2351bae1e4214415ab6635bba4fdfe60/) [conclusion](https://www.fun-mooc.fr/courses/course-v1:univ-reunion+128001+session01/courseware/1facb3ced2f24a01a40bf53480183ca7/2351bae1e4214415ab6635bba4fdfe60/) [du](https://www.fun-mooc.fr/courses/course-v1:univ-reunion+128001+session01/courseware/1facb3ced2f24a01a40bf53480183ca7/2351bae1e4214415ab6635bba4fdfe60/) [Mooc.](https://www.fun-mooc.fr/courses/course-v1:univ-reunion+128001+session01/courseware/1facb3ced2f24a01a40bf53480183ca7/2351bae1e4214415ab6635bba4fdfe60/)

Eh bien, pour pratiquer de manière agréable, je vous invite à vous attaquer aux défis de CodinGame (https://www.codingame.com).

Guide avancé d'écriture des scripts Bash: Une exploration en profondeur de l'art de la program mation shell Mendel Cooper 5.1.04 Publié le 26 décembre 2007

http://aral.iut-rodez.fr/fr/sanchis/enseignement/bash/

http://wiki.bash-hackers.org/start

pour pouvoir faire du Bash dans le bus, en métro, entre 2 rendez-vous et de façon ludique, 2 applications (payantes): Mimo et SoloLearn